## Help, I Forgot my MyEd password

## 1. Logging In

The MyEdBC website is https://www.myeducation.gov.bc.ca/aspen/logon.do

## You must use a laptop or desktop computer to initialize your Login account.

## Note:

- Most smartphones and some computers may have a server firewall or popup blockers that prevent access to the website.
- Pop Ups should be enabled for some features of the site to work properly.

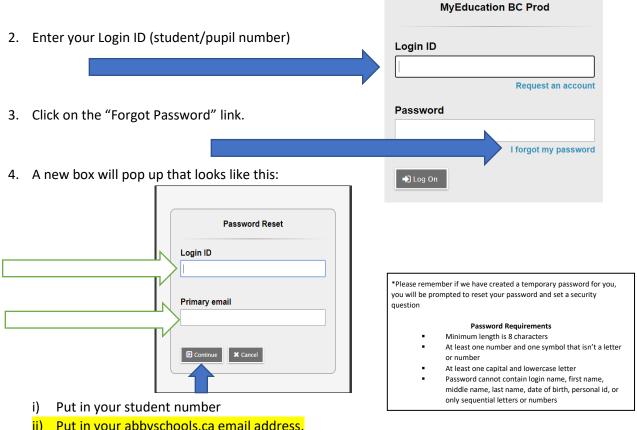

- ii) Put in your abbyschools.ca email address.
  - (a) Firstnamelastinitallast6digitsofPEN@abbyschools.ca
    - (i) First name is your usual first name
  - (2) Your abbyschools.ca is the ONLY email account that can be used with MyEd.
- iii) Click CONTINUE
- iv) You will receive a pop up window with a security questions you chose when you set up your account. You must answer with the same answer you supplied before.
- 5. Once logged on, you will be able to:
  - View, and print your report
  - view your current reports
  - complete your course planning

- view basic demographic information
- see attendance for your classes
- 6. If you haven't log in before the generic password is Hawks34\$. You are required to change you password on your first log in.